# **Dell EMC PowerEdge FC640**

## Getting Started Guide

Příručka Začínáme Οδηγός «Τα πρώτα βήματα» Podręcznik Wprowadzenie Uputstvo za početak rada Başlangıç Kılavuzu

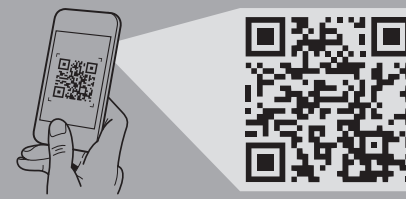

**Quick Resource Locator Dell.com/QRL/Server/PEFC640**

- **WARNING: Before setting up your system, follow the safety instructions included in the Safety, Environmental, and Regulatory Information document shipped with the system.**
- **NOTE:** The documentation set for your system is available at **Dell.com/poweredgemanuals**. Ensure that you always check this documentation set for all the latest updates.
- **NOTE:** Ensure that the operating system is installed before installing hardware or software not purchased with the system. For more information about supported operating systems, see **Dell.com/ossupport***.*
- **NOTE:** For information on setting up the enclosure, see *Dell PowerEdge FX2 Getting Started With Your System.*
- **VAROVÁNÍ: Před nastavením systému se řiďte bezpečnostními pokyny. Bezpečnostní pokyny najdete v dokumentu o bezpečnosti, prostředí a směrnicích, který je dodaný se systémem.**
- **POZNÁMKA:** Dokumentace určená pro váš systém je k dispozici na adrese **Dell.com/poweredgemanuals**. Tuto sérií dokumentací pravidelně konzultujte, abyste měli přehled o nejnovějších informacích.
- **POZNÁMKA:** Před instalací hardwaru nebo softwaru, které jste nezakoupili se systémem, je třeba nainstalovat operační systém. Další informace o podporovaných operačních systémech naleznete na adrese **Dell.com/ossupport**.
- **POZNÁMKA:** Informace o nastavení skříně najdete v oddíle *Začínáme se systémem Dell PowerEdge FX2*.
- **ΠΡΟΕΙΔΟΠΟΙΗΣΗ: Προτού ρυθμίσετε το σύστημά σας, ακολουθήστε τις οδηγίες ασφαλείας. Οι οδηγίες ασφαλείας περιλαμβάνονται στο έγγραφο «Πληροφορίες για την ασφάλεια, το περιβάλλον και τις κανονιστικές διατάξεις» που παραλάβατε μαζί με το σύστημά σας.**
- **ΣΗΜΕΙΩΣΗ:** Η τεκμηρίωση που αφορά το σύστημά σας είναι διαθέσιμη στην ιστοσελίδα **Dell.com/poweredgemanuals**. Φροντίστε να ανατρέχετε πάντα στην αντίστοιχη τεκμηρίωση που αφορά όλες τις πιο πρόσφατα ενημερωμένες εκδόσεις.
- **ΣΗΜΕΙΩΣΗ:** Προτού εγκαταστήσετε υλικό ή λογισμικό που δεν έχετε αγοράσει μαζί με το σύστημα, βεβαιωθείτε ότι είναι ήδη εγκατεστημένο το λειτουργικό σύστημα. Για περισσότερες πληροφορίες σχετικά με τα υποστηριζόμενα λειτουργικά συστήματα, ανατρέξτε στην ιστοσελίδα **Dell.com/ossupport**.
- **ΣΗΜΕΙΩΣΗ:** Για πληροφορίες σχετικά με τη ρύθμιση του περιβλήματος, ανατρέξτε στην ενότητα *Τα πρώτα βήματα με το σύστημα Dell PowerEdge FX2*.

Instalace systému | Ρύθμιση του συστήματός σας | Konfigurowanie systemu Podešavanje sistema | Sistemin kurulması

## **1** Install the sled(s) into the enclosure **1 1 Turn** on the sled(s)

Zapněte zásuvné servery | Ενεργοποιήστε τις συρόμενες θήκες Włącz sanki | Uključite uloške | Kızağı/kızakları açın

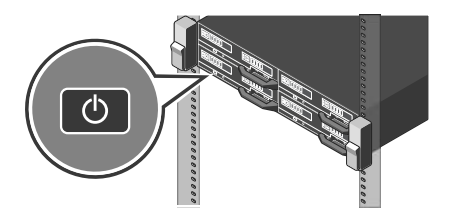

- **UWAGA:** Zainstaluj sanki w obudowie od lewej do prawej strony, zaczynając od góry.
- **Z NAPOMENA:** Počev od vrha, postavite uloške u kućište sa leva na desno.

**K** NOT: Üstten başlayarak ve kızağı/kızakları soldan sağa doğru muhafazaya takın.

## **2** Turn on the sled(s)

- **OSTRZEŻENIE: Przed skonfigurowaniem systemu należy zapoznać się z instrukcjami dotyczącymi bezpieczeństwa. Instrukcje dotyczące bezpieczeństwa są dołączone do dokumentacji dotyczącej bezpieczeństwa, ochrony środowiska i przepisów prawa dostarczanej razem z systemem.**
- **UWAGA:** pełna dokumentacja systemu jest dostępna na stronie internetowej **Dell.com/poweredgemanuals**. Należy zawsze konsultować się z tym zestawem dokumentacji w celu zapoznania się z najnowszymi aktualizacjami.
- **UWAGA:** Przed zainstalowaniem jakiegokolwiek sprzętu lub oprogramowania innego niż dostarczone z systemem należy się upewnić, czy jest zainstalowany system operacyjny. Więcej informacji o obsługiwanych systemach operacyjnych można znaleźć na stronie internetowej **Dell.com/ossupport**.
- **UWAGA:** Aby uzyskać informacje na temat konfigurowania obudowy, zobacz dokument *Rozpoczęcie pracy z systemem Dell PowerEdge FX2*.
- **UPOZORENJE: Pre podešavanja sistema pratite bezbednosna uputstva. Bezbednosna uputstva su navedena u dokumentu koji sadrži informacije o bezbednosti, zaštiti životne sredine i regulatorne informacije, a koji ste dobili uz sistem.**
- **NAPOMENA:** Komplet dokumentacije za vaš sistem je dostupan na adresi **Dell.com/poweredgemanuals**. Obavezno uvek proverite ovaj komplet dokumentacije da biste se upoznali sa najnovijim ažuriranjima.
- **NAPOMENA:** Proverite da li je operativni sistem instaliran pre nego što instalirate hardver ili softver koji niste kupili uz sistem. Dodatne informacije o podržanim operativnim sistemima potražite na **Dell.com/ossupport**.
- **Napomena:** Informacije o podešavanju kućišta potražite u dokumentu *Dell PowerEdge FX2 Getting Started With Your System* (Dell PowerEdge FX2 – Započnite korišćenje sistema).
- **UYARI: Sisteminizi kurmadan önce güvenlik talimatlarını takip edin. Güvenlik talimatları, sistemle birlikte gelen Güvenlik, Çevre ve Düzenleme Bilgileri içinde yer alır.**
- **NOT:** Sisteminiz için belirlenen belgeler **Dell.com/poweredgemanuals** adresinde mevcuttur. Son güncellemelerin tamamı için bu dokümantasyon setine başvurduğunuzdan emin olun.
- **NOT:** Sistemle birlikte satın alınmayan donanım ya da yazılımı kurmadan önce işletim sisteminin kurulu olduğundan emin olun. Desteklenen işletim sistemleri hakkında daha fazla bilgi için bkz. **Dell.com/ossupport**.
- **NOT:** Muhafaza kurulumu hakkında bilgi için bkz. *Dell PowerEdge FX2 Sisteminizi Kullanmaya Başlama*.

# **DELLEMC**

- **NOTE:** Ensure that the enclosure is powered on before turning on the sled(s).
- **NOTE:** When installing a new sled into an existing functional enclosure, ensure that you update the Chassis Management Controller (CMC) firmware to the latest version before turning on the sled(s).
- **NOTE:** The enclosure power supply capacity must be sufficient enough to turn on the sled. Check the CMC log for error messages specific to insufficient power supply.
- **POZNÁMKA:** Než zásuvné servery zapnete, zkontrolujte, zda je skříň zapnutá.
- **POZNÁMKA:** Při instalaci nového zásuvného serveru do existující funkční skříně ověřte, že jste zaktualizovali firmware Chassis Management Controller (CMC) na nejnovější verzi, než zásuvné servery zapnete.
- **POZNÁMKA:** Výkon napájecího zdroje skříně musí být dostatečný pro napájení daného zásuvného serveru. Zkontrolujte protokol CMC, zda nedošlo k chybám kvůli nedostatečnému napájecímu zdroji.
- **ΣΗΜΕΙΩΣΗ:** Προτού ενεργοποιήσετε τις συρόμενες θήκες, βεβαιωθείτε ότι έχετε θέσει σε λειτουργία το περίβλημα.
- **ΣΗΜΕΙΩΣΗ:** Κατά την εγκατάσταση μιας νέας συρόμενης θήκης σε ένα περίβλημα που βρίσκεται ήδη σε λειτουργία, βεβαιωθείτε ότι έχετε ενημερώσει το υλικολογισμικό Chassis Management Controller (CMC) με τη νεότερη έκδοση προτού ενεργοποιήσετε τη θήκη.
- **ΣΗΜΕΙΩΣΗ:** Η μονάδα τροφοδοτικού του περιβλήματος πρέπει να έχει επαρκή ισχύ, προκειμένου να ενεργοποιηθεί η συρόμενη θήκη. Ελέγξτε το αρχείο καταγραφής CMC για τυχόν μηνύματα σφάλματος σχετικά με ανεπαρκή παροχή τροφοδοσίας.
- **UWAGA:** Przed włączeniem sanek należy włączyć obudowę.
- **UWAGA:** Podczas instalowania nowych sanek w działającej obudowie należy się upewnić, że przed włączeniem sanek uaktualniono oprogramowanie wewnętrzne kontrolera zarządzania obudową (Chassis Management Controller, CMC) do najnowszej wersji.
- **UWAGA:** Zasilanie obudowy musi być wystarczające do włączenia sanek. Sprawdź dziennik kontrolera CMC pod kątem komunikatów o błędach dotyczących niewystarczającego zasilania.
- **NAPOMENA:** Uverite se da je kućište priključeno na napajanje pre nego što uključite uloške.
- **ZA NAPOMENA:** Kada postavljate novi uložak u postojeće funkcionalno kućište, ažurirajte firmver Chassis Management Controller (CMC) na najnoviju verziju pre nego što uključite uloške.
- **NAPOMENA:** Napajanje za kućište mora biti dovoljno za pokretanje uložaka. Pregledajte CMC evidenciju da biste videli poruke o greškama u vezi sa nedovoljnim napajanjem.
- **NOT:** Kızağı/kızakları açmadan önce muhafaza gücünün açık olduğundan emin olun.
- **NOT:** Mevcut bir işlevsel muhafazaya yeni bir kızak takarken, kızakları açmadan önce Chassis Management Controller (CMC) (Kasa Yönetim Denetleyicisi) ürün bilgisini en yeni sürüme güncellediğinizden emin olun.
- **NOT:** Muhafaza güç kaynağı kapasitesi, kızağı açmak için yeterli olmalıdır. Yetersiz güç kaynağı hakkındaki hata mesajları için CMC günlüğünü kontrol edin.

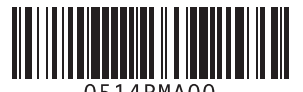

Skenirajte da biste pogledali video sa uputstvima, dokumentaciju i informacije o rešavanju problema.

## **Before you begin**

Než začnete | Προτού ξεκινήσετε | Przed rozpoczęciem | Pre početka rada | Başlamadan önce

## **Setting up your system**

Nainstalujte zásuvné servery do skříně | Εγκαταστήστε τις συρόμενες θήκες στο περίβλημα Zainstaluj sanki w obudowie | Postavite uložak u kućište | Kızağı/kızakları muhafazaya takın

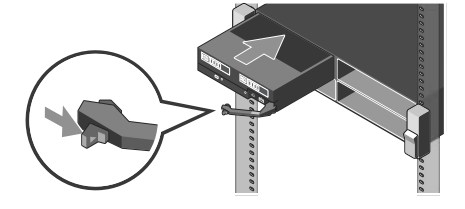

#### **NOTE:** Beginning from the top, install the sled(s) into the enclosure, from left to right.

**POZNÁMKA:** Začněte odshora instalovat zásuvné servery do skříně zleva doprava.

**ΣΗΜΕΙΩΣΗ:** Ξεκινώντας από πάνω, εγκαταστήστε τις συρόμενες θήκες στο περίβλημα, από τα αριστερά προς τα δεξιά.

### **Scan to see how-to videos, documentation, and troubleshooting information.**

Naskenujte kód a podívejte se na instruktážní videa, dokumentaci nebo informace k odstraňování problémů.

Αναζητήστε βίντεο για τον τρόπο χρήσης του συστήματος, τεκμηρίωση και πληροφορίες για την αντιμετώπιση προβλημάτων. Zeskanuj, aby wyświetlić filmy instruktażowe, dokumentację i instrukcje rozwiązywania problemów.

Nasıl yapılır videoları, belgeleri ve sorun giderme bilgilerini incelemek için tarayın.

#### **Technical specifications**

The following specifications are only those required by law to ship with your system. For a complete and current listing of the specifications for your system, see **Dell.com/poweredgemanuals**.

#### **Supply voltage:** 12 V DC

**Current consumption:** 37 A

**System battery:** 3 V CR2032 lithium coin cell

#### **Ambient temperature for continuous operation:** 10 °C - 35 °C

**NOTE:** Certain system configurations may require a reduction in the maximum ambient temperature limit. The performance of the system may be impacted when operating above the maximum ambient temperature limit or with a faulty fan.

**POZNÁMKA:** Některé konfigurace systémů mohou vyžadovat omezení maximálního teplotního limitu okolí. Výkon systému může být ovlivněn při provozu nad maximální limitní teplotou okolí nebo při závadě ventilátoru.

For information on Dell Fresh Air and supported expanded operating temperature range, see the Owner's Manual at **Dell.com/poweredgemanuals**.

#### **Technické údaje**

Následující specifikace představují pouze zákonem vyžadované minimum dodávané se systémem. Úplný a aktuální seznam technických údajů k systému naleznete na adrese **Dell.com/poweredgemanuals**.

ναι μόνο οι απαιτούμενες με βάση τη νομοθεσία κατά την αποστολή του συστήματός σας. Για να δείτε μια ολοκληρωμένη και ενημερωμένη λίστα με τις προδιαγραφές του συστήματός σας, ανατρέξτε στη διεύθυνση **Dell.com/poweredgemanuals**.

#### **Napájecí napětí:** 12 V ss

**Proudový odběr:** 37 A

**Systémová baterie:** 3V lithiová knoflíková baterie CR2032

#### **Okolní teplota pro trvalý provoz:** 10–35 °C

Informace o standardu Dell Fresh Air a podporovaném rozšířeném rozsahu provozních teplot naleznete v uživatelské příručce na adrese **Dell.com/poweredgemanuals**.

#### **Τεχνικές προδιαγραφές**

#### **Τάση τροφοδοσίας:** 12 V DC

**Κατανάλωση ρεύματος: 37** 

**Μπαταρία συστήματος:** Μπαταρία λιθίου CR2032 3 V σε σχήμα νομίσματος

#### **Θερμοκρασία περιβάλλοντος για συνεχή λειτουργία:** 10 °C - 35 °C

**ΣΗΜΕΙΩΣΗ:** Για ορισμένες διαμορφώσεις συστήματος ενδέχεται να απαιτείται μείωση του ανώτατου ορίου της θερμοκρασίας περιβάλλοντος. Κατά τη λειτουργία σε θερμοκρασία περιβάλλοντος πάνω από το ανώτατο όριο ή με ελαττωματικό ανεμιστήρα ενδέχεται να επηρεαστούν οι επιδόσεις του συστήματος.

Για πληροφορίες σχετικά με την τεχνολογία Dell Fresh Air και το υποστηριζόμενο εκτεταμένο εύρος τιμών θερμοκρασίας λειτουργίας, ανατρέξτε στο έγγραφο Owner's Manual (Εγχειρίδιο κατόχου) στη διεύθυνση **Dell.com/poweredgemanuals**.

#### **Dane techniczne**

#### Poniższe dane techniczne obejmują wyłącznie dane wymagane przez prawo, które muszą być dostarczone z systemem. Pełne i aktualne dane techniczne systemu są dostępne na stronie internetowej **Dell.com/poweredgemanuals**.

**Napięcie zasilania:** 12 V, prąd stały

**Zużycie prądu:** 37 A

**Bateria systemowa:** litowa bateria pastylkowa CR2032 o napięciu 3 V

#### **Temperatura otoczenia przy pracy ciągłej:** 10°C–35°C

- **NOTE:** A NOTE indicates important information that helps you make better use of your computer.
- **VAROVÁNÍ: VAROVÁNÍ upozorňuje na potenciální nebezpečí poškození majetku, úrazu nebo smrti.**
- **UPOZORNĚNÍ: UPOZORNĚNÍ poukazuje na možnost poškození hardwaru nebo ztráty dat v případě nedodržení pokynů.**
- **POZNÁMKA:** POZNÁMKA označuje důležité informace, které umožňují lepší využití počítače.
- **ΠΡΟΕΙΔΟΠΟΙΗΣΗ: Η ένδειξη «ΠΡΟΕΙΔΟΠΟΙΗΣΗ» υποδεικνύει ότι υπάρχει κίνδυνος να προκληθεί υλική ζημιά, τραυματισμός ή θάνατος.**
- **ΠΡΟΣΟΧΗ: Η ένδειξη «ΠΡΟΣΟΧΗ» υποδεικνύει ότι υπάρχει κίνδυνος να προκληθεί ζημιά στο υλικό ή απώλεια δεδομένων αν δεν ακολουθήσετε τις οδηγίες.**
- **ΣΗΜΕΙΩΣΗ:** Η ένδειξη «ΣΗΜΕΙΩΣΗ» υποδεικνύει σημαντικές πληροφορίες που σας βοηθούν να χρησιμοποιείτε καλύτερα τον υπολογιστή σας.

**UWAGA:** niektóre konfiguracje systemu mogą wymagać obniżenia maksymalnej temperatury otoczenia. Eksploatacja systemu w otoczeniu o wyższej temperaturze lub przy uszkodzonym wentylatorze może spowodować obniżenie wydajności.

Informacje o systemie chłodzenia Dell Fresh Air oraz o rozszerzonych dopuszczalnych zakresach temperatury zawiera Podręcznik użytkownika dostępny na stronie internetowej **Dell.com/poweredgemanuals**.

#### **Tehničke specifikacije**

Specifikacije date u nastavku su one koje se prema zakonu moraju isporučivati uz vaš sistem. Potpun i aktuelan spisak specifikacija za vaš sistem potražite na **Dell.com/poweredgemanuals**.

**Napon napajanja:** 12 V DC

**Trenutna potrošnja:** 37 A

**Sistemska baterija:** 3 V CR2032 litijumska coin cell baterija

**Ambijentalna temperatura za neprekidni rad:** 10 °C – 35 °C

**NAPOMENA:** Za određene konfiguracije sistema može se zahtevati smanjenje maksimalnog ograničenja temperature okoline. Može doći do promena performansi sistema u slučaju rada iznad maksimalnog ograničenja temperature okoline ili sa neispravnim ventilatorom.

Za informacije o Dell Fresh Air rešenjima i podržanim proširenim opsezima radne temperature, pogledajte korisnički priručnik na **Dell.com/poweredgemanuals**.

#### **Teknik özellikler**

Aşağıdaki teknik özellikler sadece yasaların sisteminizle birlikte gönderilmesini zorunlu kıldığı teknik özelliklerdir. Sisteminize ait teknik özelliklerin tam ve güncel listesi için bkz. **Dell.com/poweredgemanuals**

**Besleme voltajı:** 12 V DC

**Akım tüketimi:** 37 A

**Sistem pili:** 3 V CR2032 lityum düğme pil

**Kesintisiz çalışma için ortam sıcaklığı:** 10 °C - 35 °C

**NOT:** Belirli sistem yapılandırmalarında maksimum ortam sıcaklığı sınırının azaltılması gerekebilir. Azami ortam sıcaklık limitinin üzerinde sıcaklıklarda veya arızalı bir fan ile çalışırken sistem performansı olumsuz etkilenebilir.

Dell Fresh Air ve desteklenen genişletilmiş çalışma sıcaklığı aralığı hakkında daha fazla bilgi için **Dell.com/poweredgemanuals** adresindeki Kullanıcı El Kitabı'na bakın.

**WARNING: A WARNING indicates a potential for property damage, personal injury, or death.**

**CAUTION: A CAUTION indicates potential damage to hardware or loss of data if instructions are not followed.**

- **OSTRZEŻENIE: Napis OSTRZEŻENIE informuje o sytuacjach, w których występuje ryzyko uszkodzenia sprzętu, obrażeń ciała lub śmierci.**
- **PRZESTROGA: Napis PRZESTROGA wskazuje na ryzyko uszkodzenia sprzętu lub utraty danych w razie nieprzestrzegania instrukcji.**
- **UWAGA:** Napis UWAGA wskazuje ważną informację, która pozwala lepiej wykorzystać posiadany komputer.
- **UPOZORENJE: Oznaka UPOZORENJEukazuje na mogućnost oštećenja imovine, ličnih povreda ili smrti.**
- **OPREZ: Oznaka OPREZukazuje na moguća oštećenja hardvera ili gubitak podataka u slučaju nepoštovanja uputstava.**
- **ZA NAPOMENA:** Oznaka NAPOMENA ukazuje na važne informacije koje vam pomažu da bolje koristite računar.
- **UYARI: UYARI, meydana gelebilecek olası maddi hasar, kişisel yaralanma veya ölüm tehlikesi anlamına gelir.**
- **DİKKAT: DİKKAT, yönergelere uyulmadığında donanımın zarar görebileceği veya veri kaybı olabileceği anlamına gelir.**
- **NOT:** NOT, bilgisayarınızdan daha fazla yararlanmanıza yardım eden önemli bilgilere işaret eder.

## **Dell End User License Agreement**

Before using your system, read the Dell Software License Agreement that is shipped with your system. If you do not accept the terms of agreement, see **Dell.com/contactdell**.

### **Dell Licenční smlouva s koncovým uživatelem**

Než začnete systém používat, přečtěte si licenční smlouvu k softwaru společnosti Dell dodávanou se systémem. Jestliže podmínky dané smlouvy nepřijímáte, přejděte na adresu **Dell.com/contactdell**.

## **Dell Συμφωνία αδειοδότησης τελικού χρήστη**

Προτού χρησιμοποιήσετε το σύστημα σας, διαβάστε τη «Συμφωνία αδειοδότησης λογισμικού της Dell» που το συνόδευε όταν το παραλάβατε. Αν δεν αποδέχεστε τους όρους της συμφωνίας, ανατρέξτε στη διεύθυνση **Dell.com/contactdell**.

#### **Dell Umowa licencyjna dla użytkownika końcowego**

Przed rozpoczęciem użytkowania systemu należy przeczytać Umowę licencyjną firmy Dell dla użytkownika końcowego, dostarczoną z systemem. Jeśli nie akceptujesz warunków umowy, zobacz informacje na stronie **Dell.com/contactdell**.

#### **Dell Licencni ugovor sa krajnjim korisnikom**

Pre korišćenja sistema pročitajte Ugovor o licenciranju softvera kompanije Dell koji ste dobili uz sistem. Ako ne prihvatate uslove ugovora, pogledajte **Dell.com/contactdell**.

#### **Dell Son Kullanıcı Lisans Sözleşmesi**

Sisteminizi kullanmadan önce, sisteminizle birlikte gönderilen Dell Yazılım Lisansı Sözleşmesini okuyun. Sözleşme koşullarını kabul etmiyorsanız bkz. **Dell.com/contactdell**.

#### **Regulatory model/type**

Směrnicový model/typ | Κανονιστικό μοντέλο/τύπος Model i typ wg normy | Regulatorni model/tip Yasal model/tür

E02B Series/E02B005

**P/N 514PM Rev. A00**